## **Vyřešit pracovní příkaz přes rychlou volbu**

- [Obecné informace](#page-0-0)
- [Vyřešit pracovní příkaz přes rychlou volbu](#page-0-1)
- [Tipy](#page-0-2)

## <span id="page-0-0"></span>Obecné informace

Umožňuje rychle označit vybranou [servisní činnost](https://docs.elvacsolutions.eu/pages/viewpage.action?pageId=51846774) a její případné úkoly pracovního postupu za vyřešené.

## <span id="page-0-1"></span>Vyřešit pracovní příkaz přes rychlou volbu

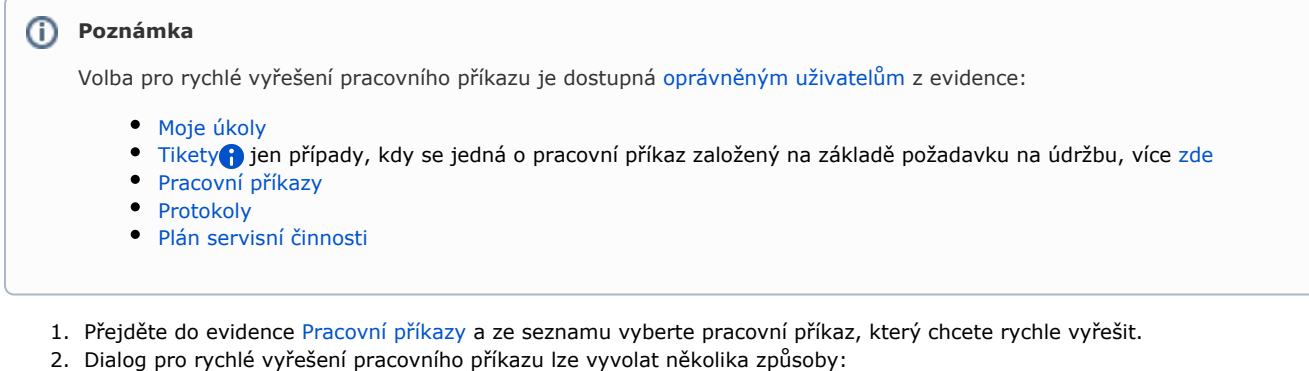

- na [kartě](https://docs.elvacsolutions.eu/pages/viewpage.action?pageId=51839718) **Domů** ve skupině **Zápis výsledků** volbou **Vyřešit**
- z [kontextového menu](https://docs.elvacsolutions.eu/pages/viewpage.action?pageId=2716512) vyvolejte nabídku **Zápis výsledků** a z ní vyberte volbu **Vyřešit.**
- 3. Uživatel bude dotázán zda si opravdu přeje vyřešit všechny asociované servisní činnosti a jejich úkoly. Pokračujte volbou tlačítka **Ano**.

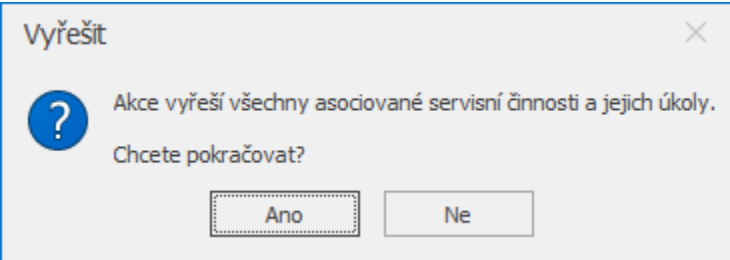

## <span id="page-0-2"></span>Tipy

Využijte hromadné a rychlé vyřešení pracovního příkazu, stačí vybrat požadované záznamy a pak stačí následovat postup, který je uveden [zde](#page-0-1).

Výběr záznamů se provede v [hlavním dokumentu](https://docs.elvacsolutions.eu/pages/viewpage.action?pageId=51839752) pomocí klávesových příkazů:

- **CTRL**+ kliknutí levým tlačítkem myši pro výběr jednoho záznamu;
- **SHIFT** + kliknutí levým tlačítkem myši pro výběr více položek od zvýrazněné položky až po položku označenou **SHIFT** + kliknutí.